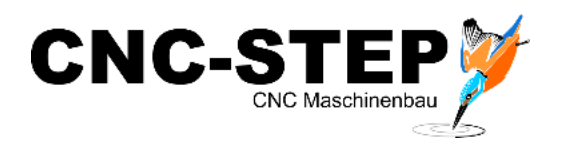

# **TCM-3**

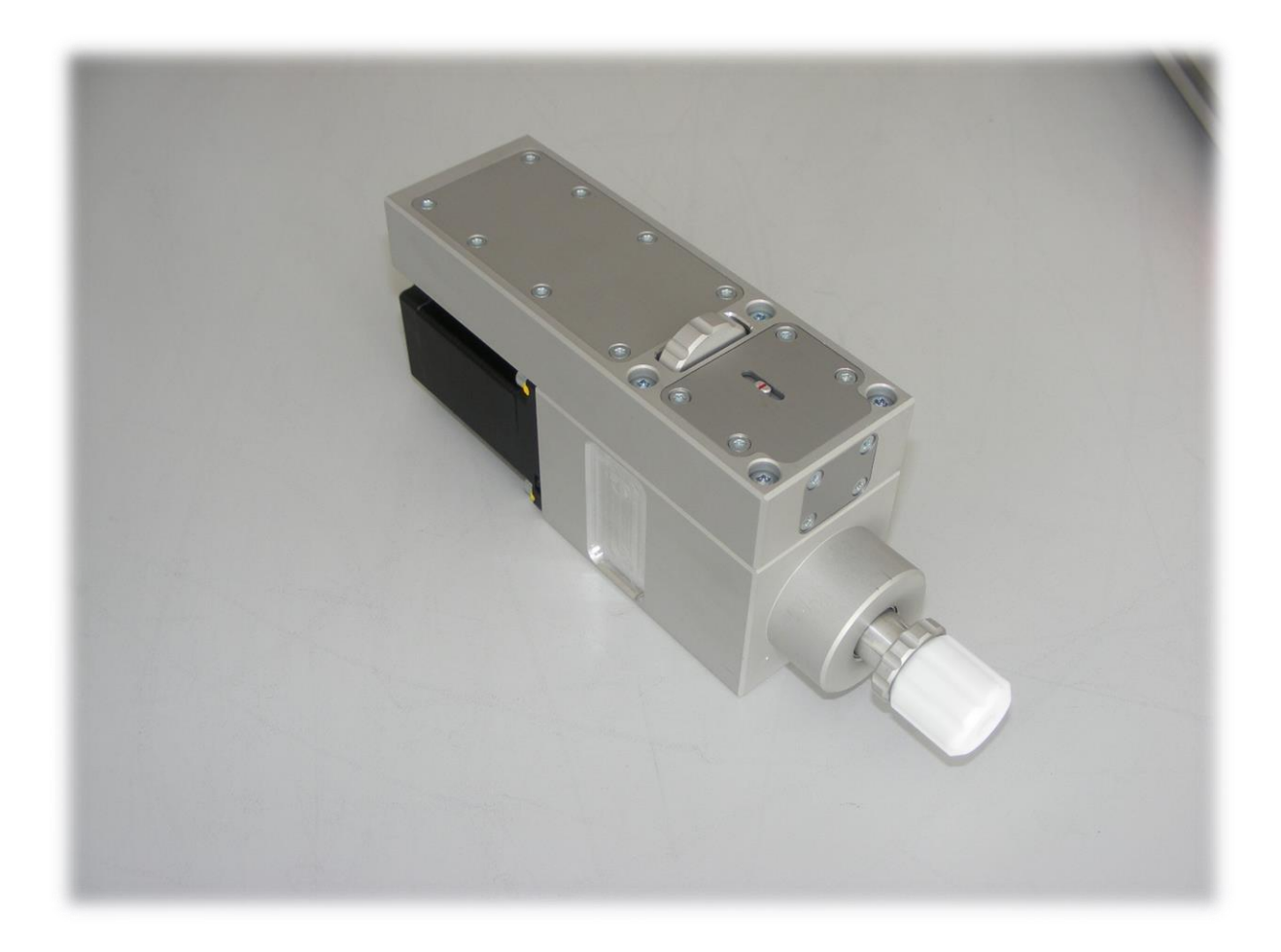

Diese Kurzanleitung zeigt die nötigen Einstellungen und Schritte in WinPC-NC um das Tangentialmesser einzurichten.

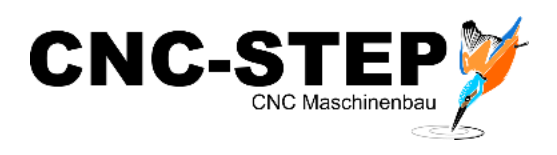

#### **Aktivierung der 4. Achse als Tangentialachse**

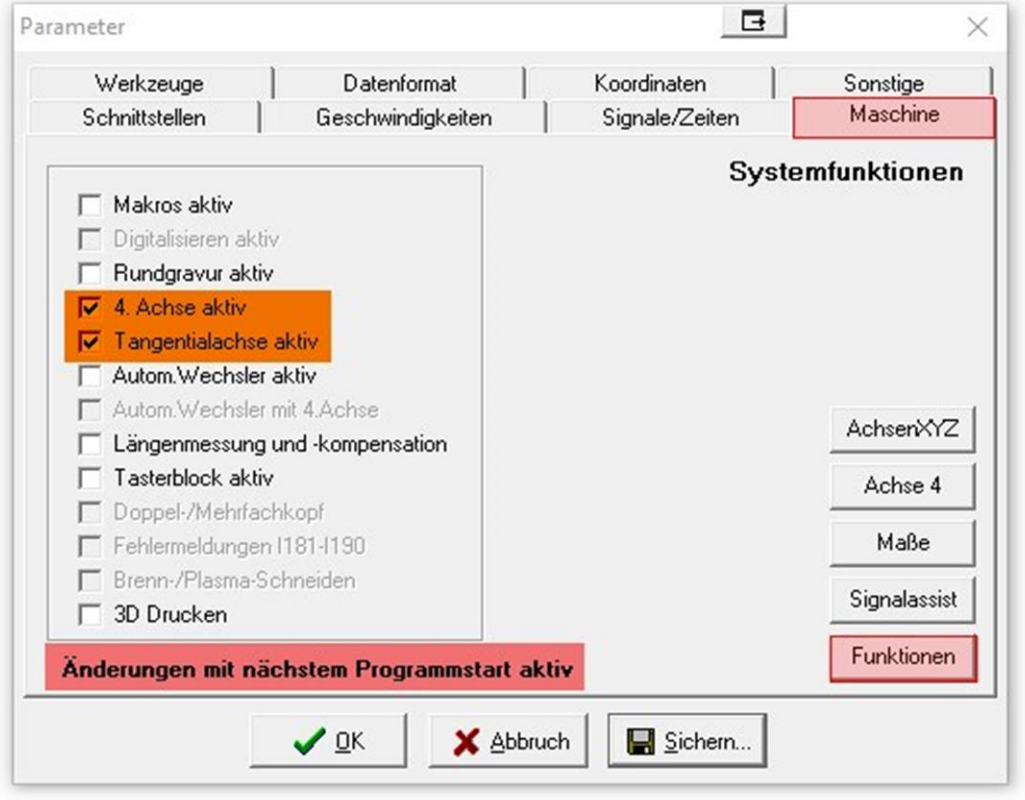

Unter Parameter / Maschine / Funktionen müssen die beiden markierten Haken gesetzt werden.

**Danach muss WinPC-NC neugestartet werden!**

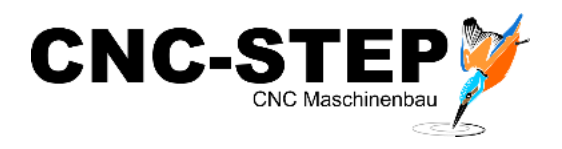

### **Funktion "Tangentialschneiden" aktivieren**

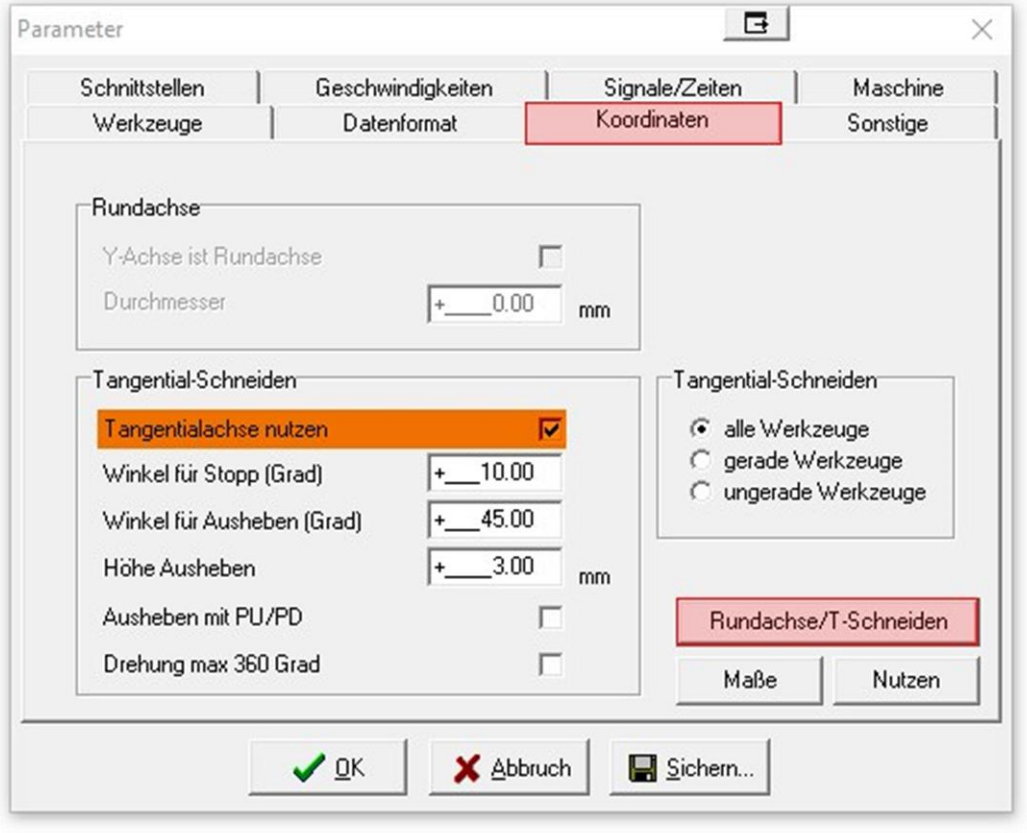

Das markierte Häkchen muss dafür gesetzt werden.

Die drei Werte darunter sind Standardwerte, die je nach Anwendung angepasst werden können.

#### **Winkel für Stopp (Grad)**

Bis zu diesem Winkel fährt die Maschine mit dem Messer ohne Anzuhalten durch. Ab diesem Wert hält der Vorschub an, damit das Messer sich drehen kann und fährt dann erst weiter.

#### **Winkel für Ausheben (Grad)**

Ab diesem Winkel hält der Vorschub an, fährt mit dem Messer aus dem Material, dreht sich und fährt dann wieder ins Material und fährt anschließend weiter.

#### **Höhe Ausheben**

Gibt an wie weit das Messer aus dem Material herausfährt.

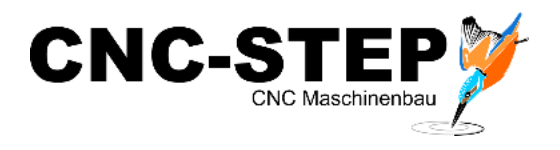

### **Einstellungen für die 4. Achse vornehmen**

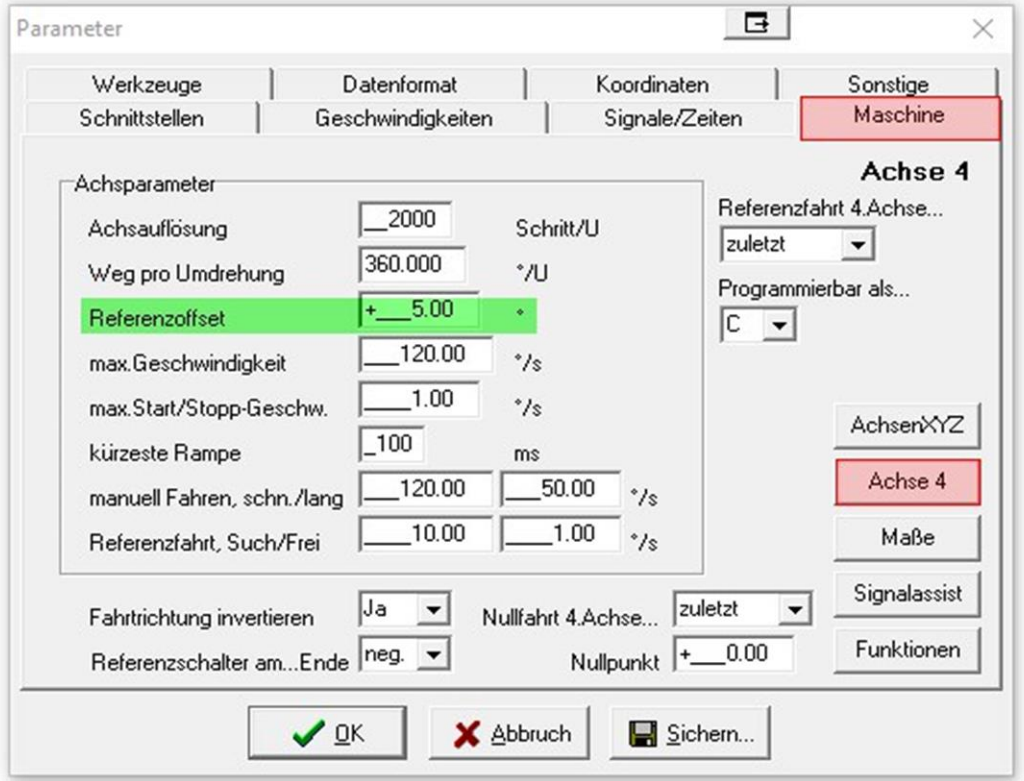

Die dargestellten Werte sind Standardwerte und können so wie dargestellt übernommen werden.

Mit dem Referenzoffset kann man das Messer nach der Referenzfahrt in die gewünschte Richtung setzen. Idealerweise steht die Schneide des Messers danach Richtung X+ der Maschine!

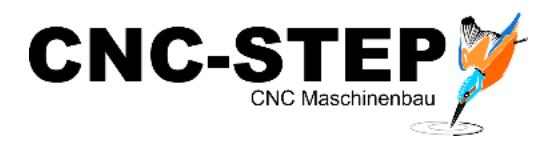

## **Zuordnung der nötigen Signale in den Parametern**

Die Zuordnung der Signale erfolgt unter Maschine - Signalassistent.

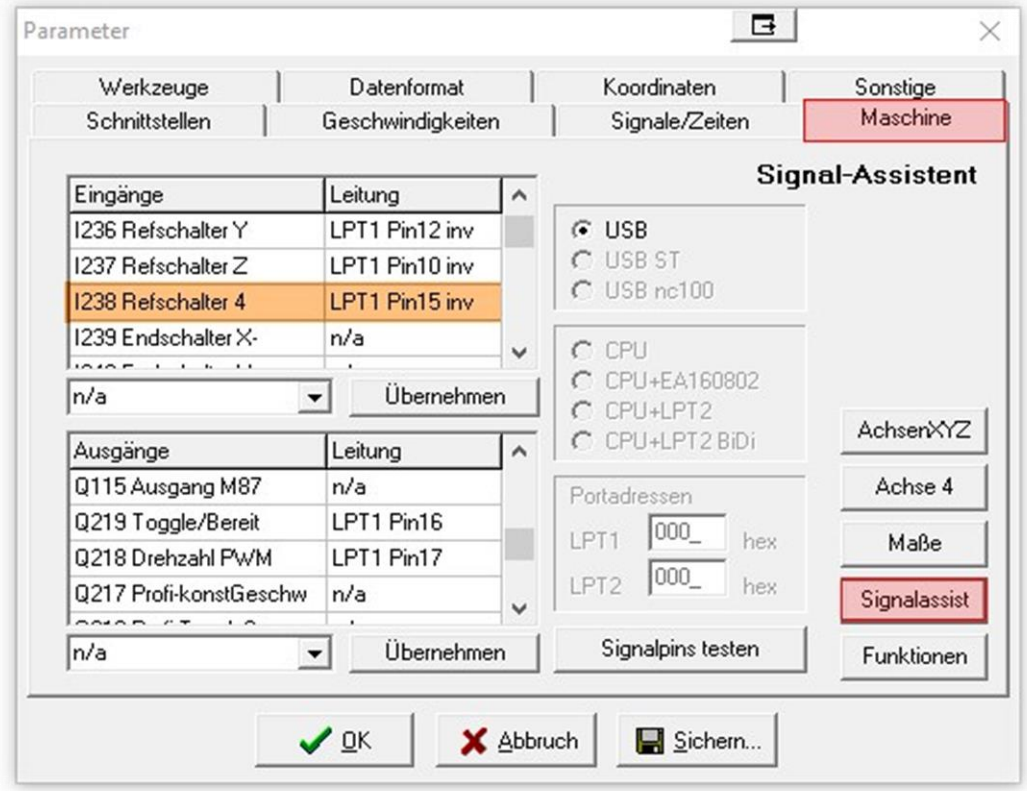

Um auch eine Referenzfahrt des Moduls durchführen zu können, muss dafür der richtige Pin zugewiesen werden.

Dem Eingang "I238 Refschalter 4" wird dafür das Signal des Tangentialmessers zugewiesen "LPT1 PIN15inv".

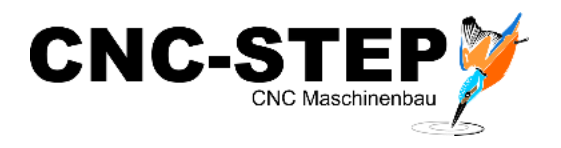

### **Einstellungen Datenformat**

Unter Parameter / Datenformat müssen die 3 markierten Häkchen gesetzt werden um die Drehzahlen und Geschwindigkeiten direkt in WinPC-NC einstellen zu können

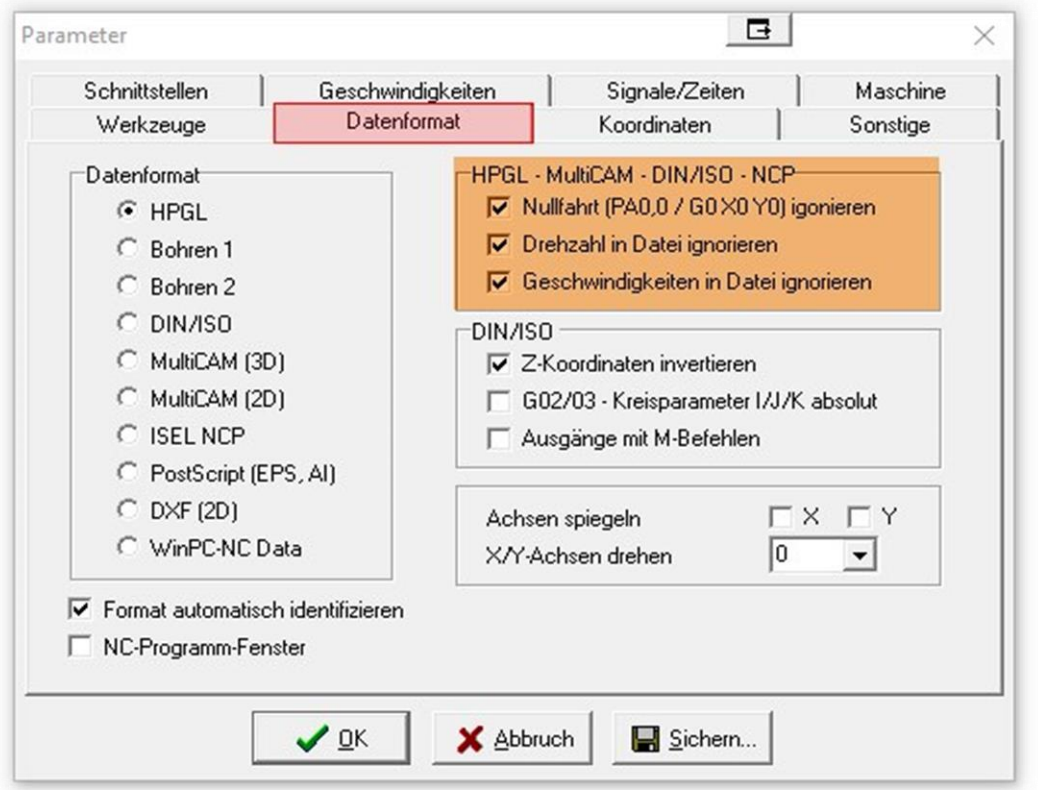

Nach diesen Einstellungen ist das Tangentialmesser komplett eingestellt und betriebsbereit.

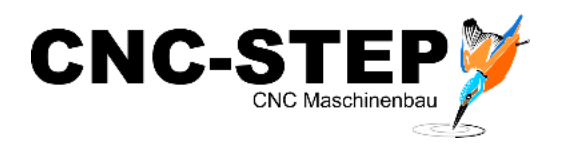

#### **Kundenservice**

Für technische Auskünfte steht Ihnen unser Kundenservice zur Verfügung:

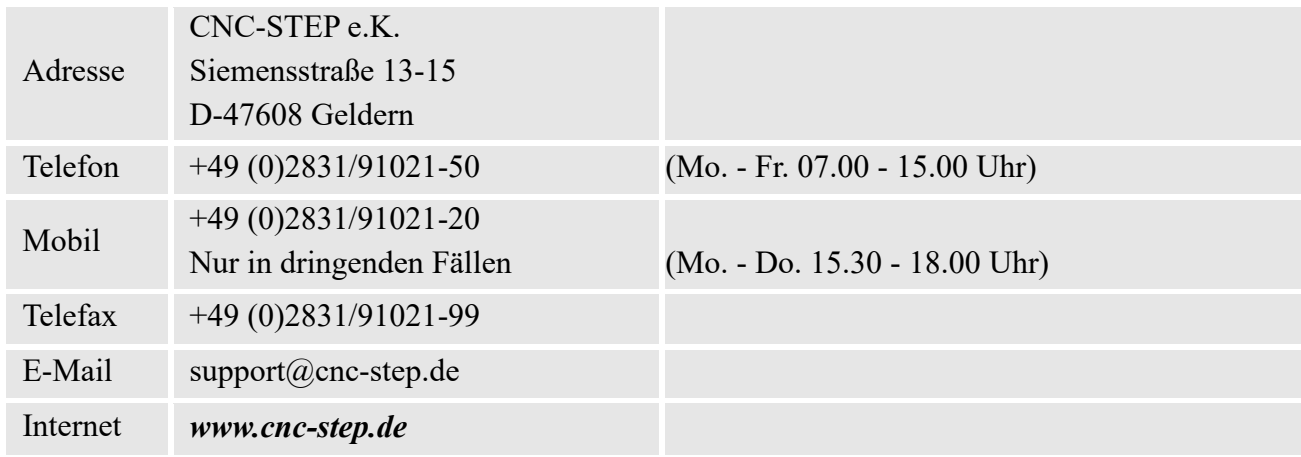

Bei Fragen kontaktieren Sie bitte unseren Kundenservice per E-Mail oder Telefon. Wir beraten Sie gerne.

Zahlreiche Anregungen und Informationen finden Sie auch auf unserer Internetseite:

## *[www.cnc-step.de](http://www.cnc-step.de/)*